1. Włączamy szybką maskę (Schift+Q). Następnie przybliżamy tęczówkę oka Ctrl+kółeczko myszy.

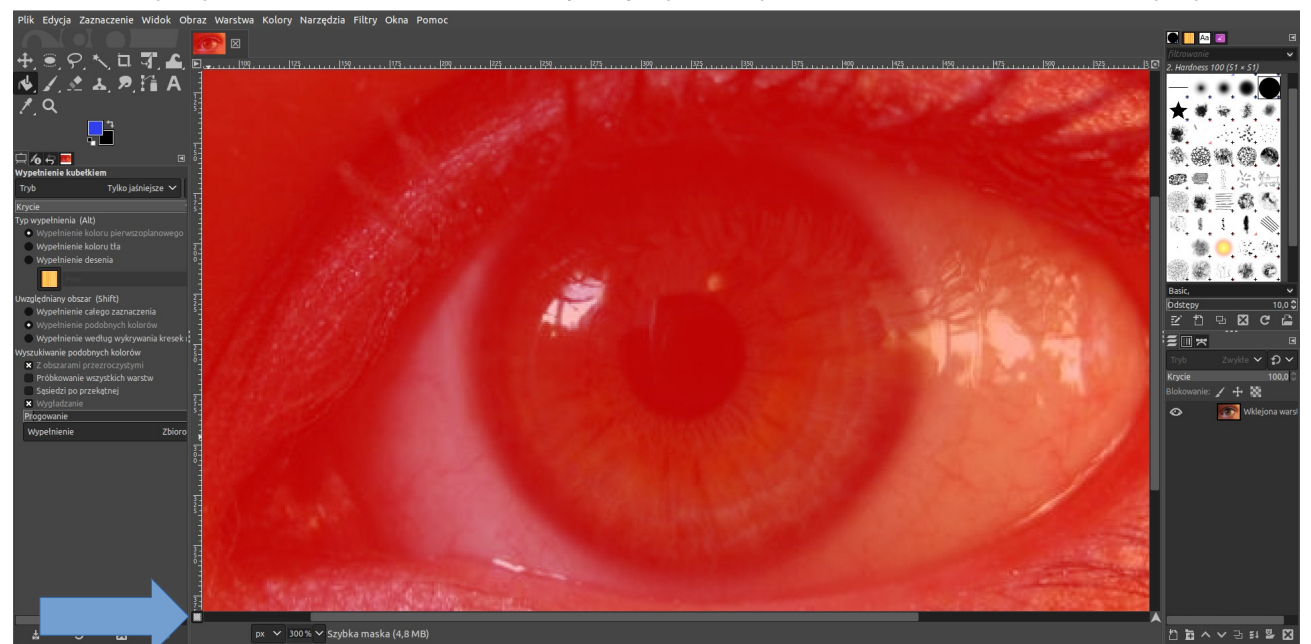

2.Wybieramy "Zaznaczenie prostokątne" oraz naciskamy klawisz E:

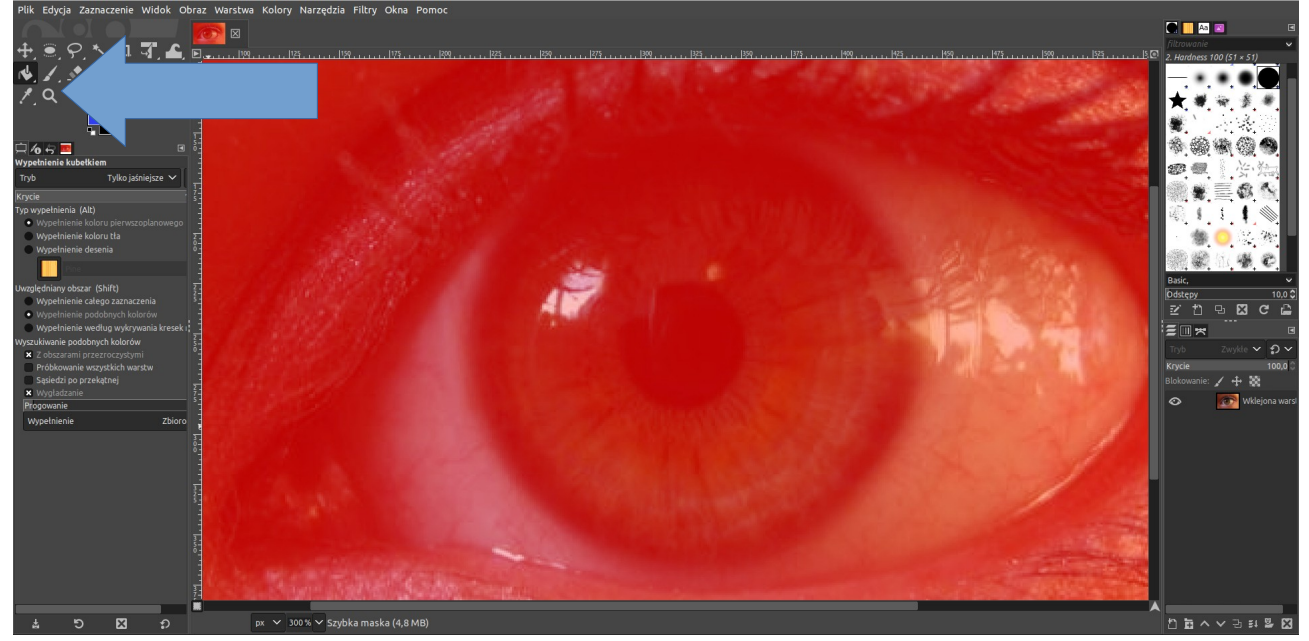

3. Otaczamy zaznaczeniem tęczówkę oka. Potem przytrzymując klawisz Ctrl odejmujemy od zaznaczenia źrenicę oka, otaczając ją:

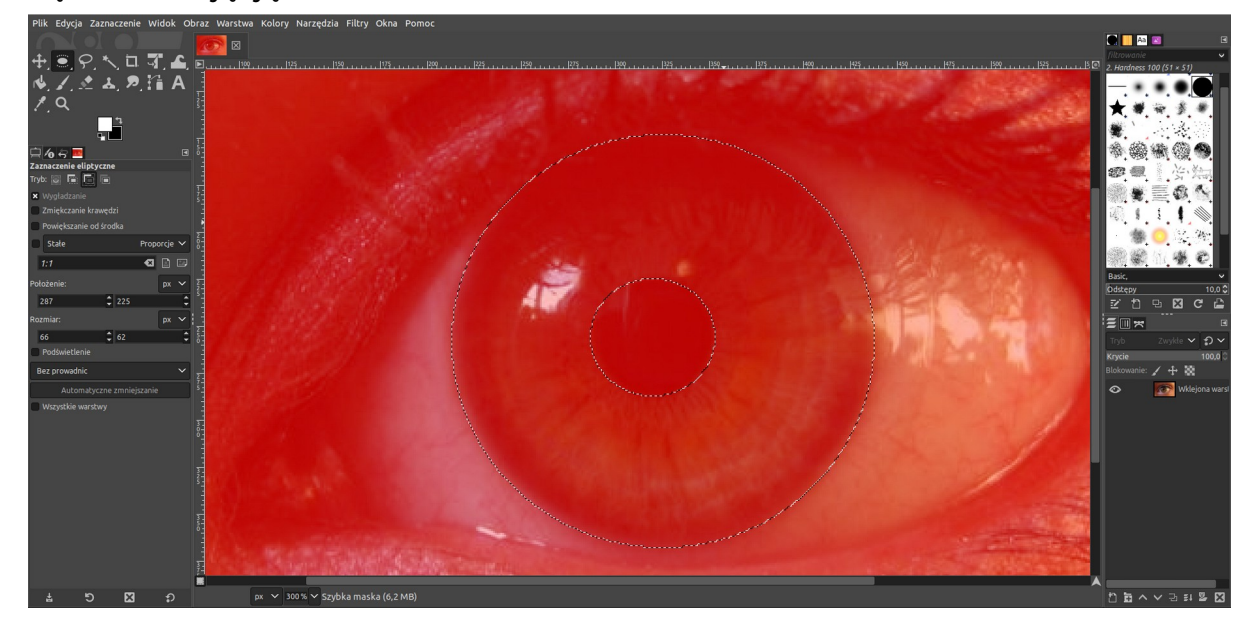

4. Wybieramy "Pędzel (P)", ustalamy jego kolor na biały oraz rodzaj pędzla "Hardness100":

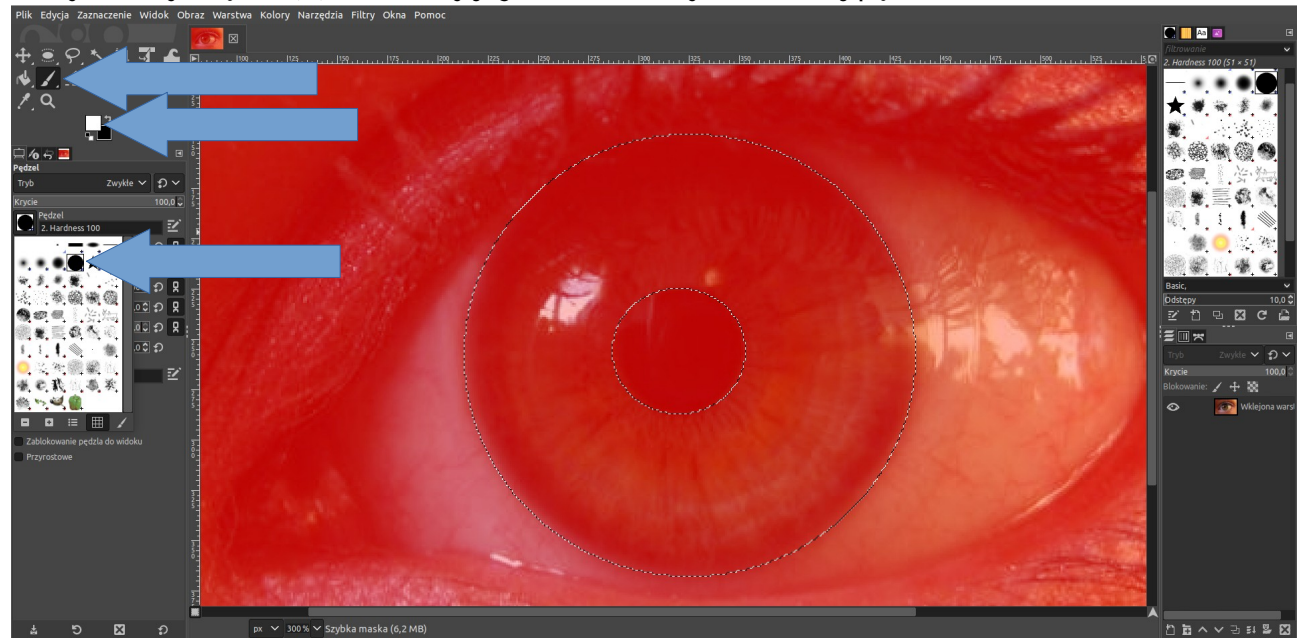

5. Wymazujemy twardym pędzlem tęczówkę oka, aby była przezroczysta:

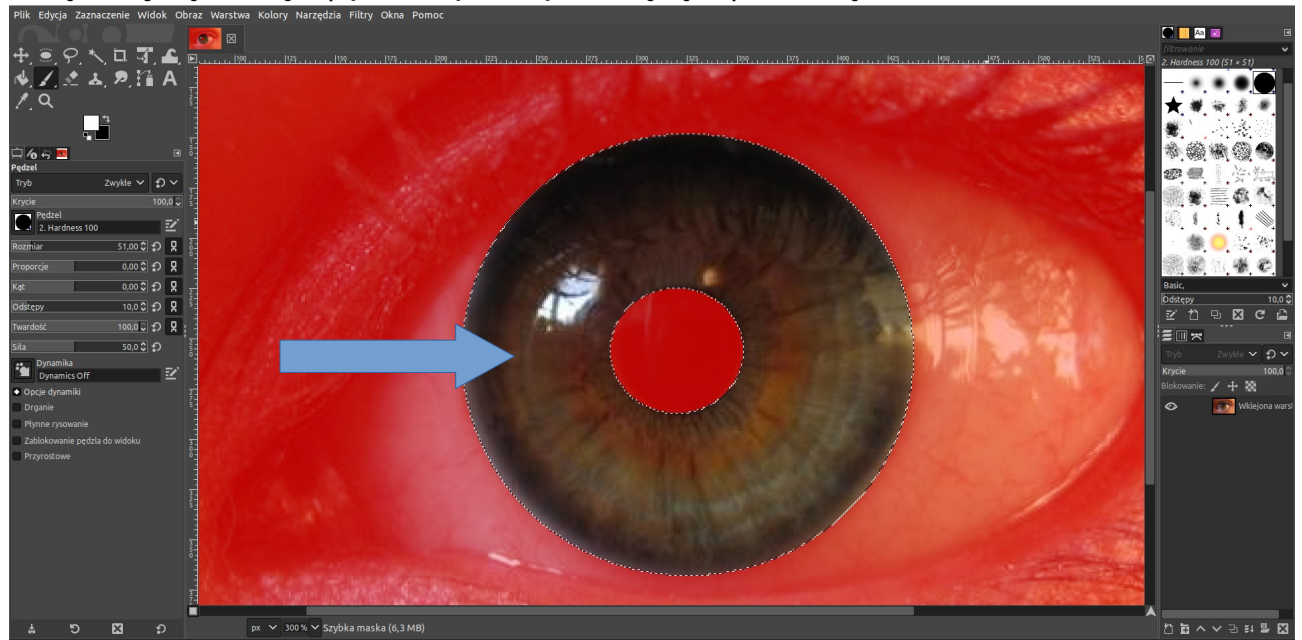

6. Likwidujemy szybką maskę Schift+Q oraz tworzymy nową warstwę:

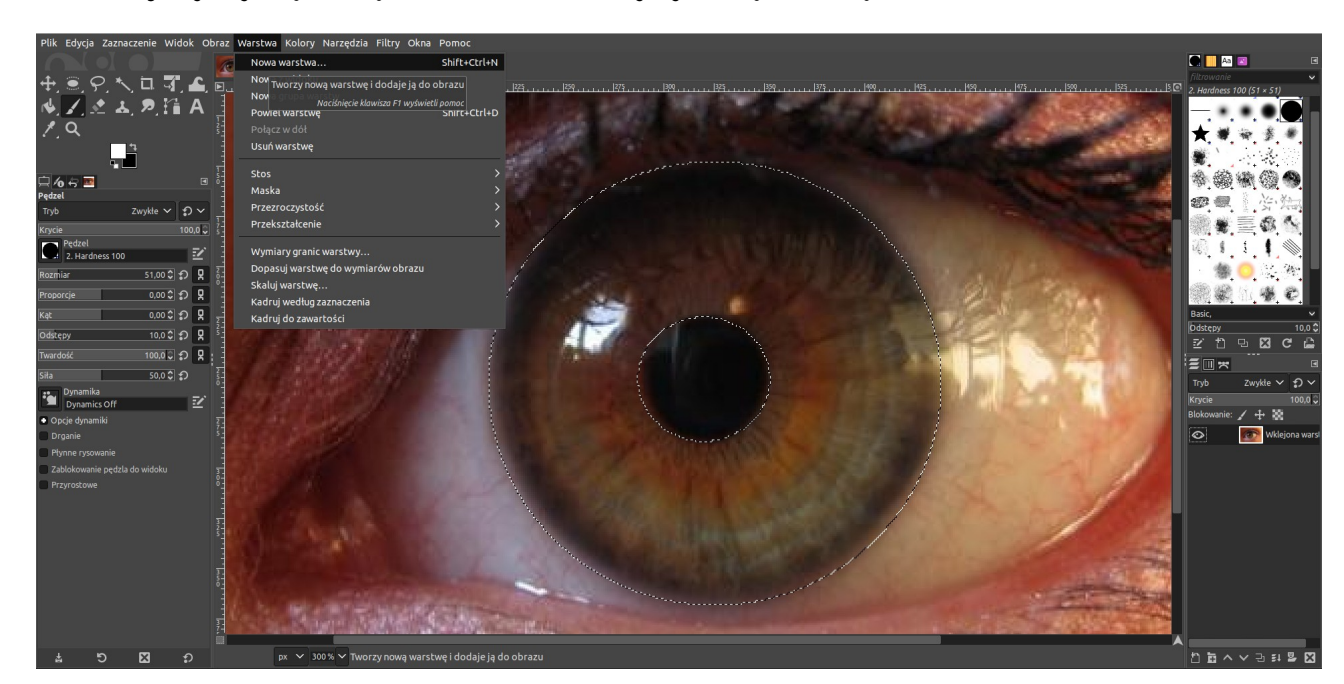

7. Wybieramy "Wypełnienie kubełkiem (Schift+B)", ustawiamy własny kolor i wylewamy ten kolor na tęczówkę oka, klikając w nią:

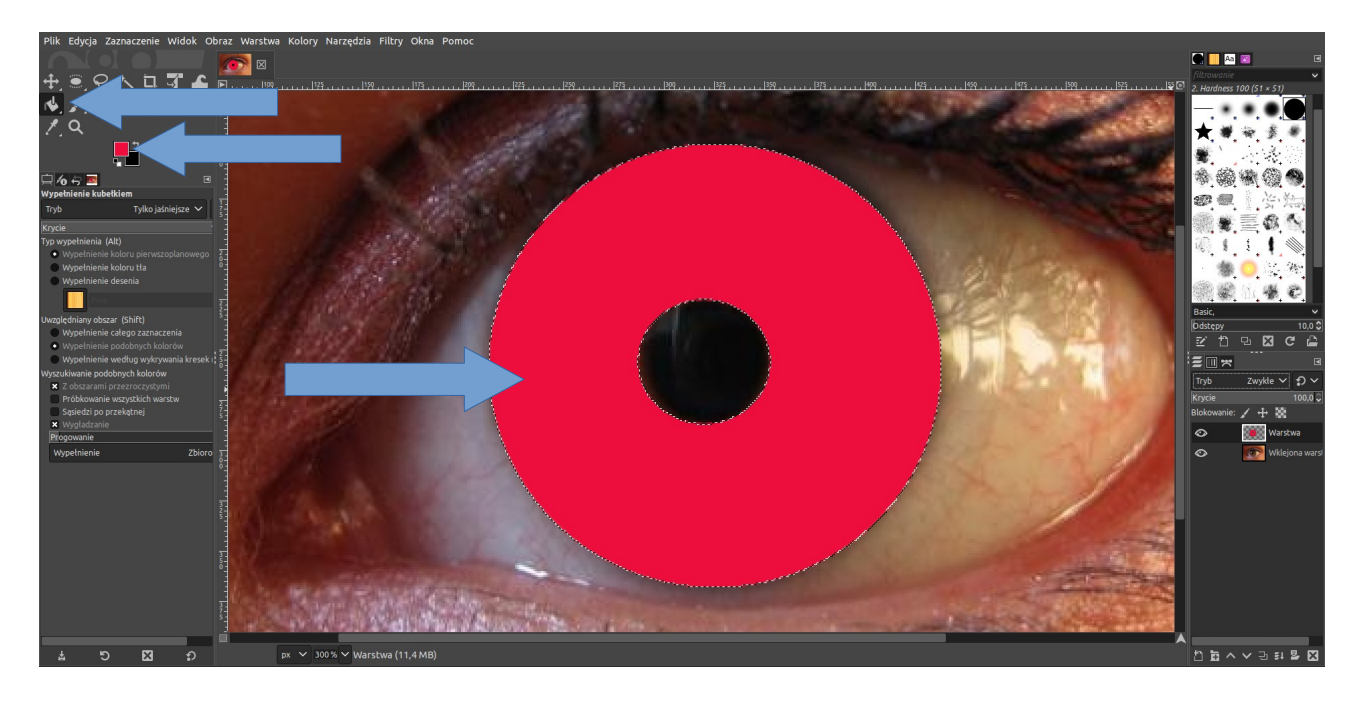

## 8. Wybieramy tryb krycia warstwy: "Kolor HSL"

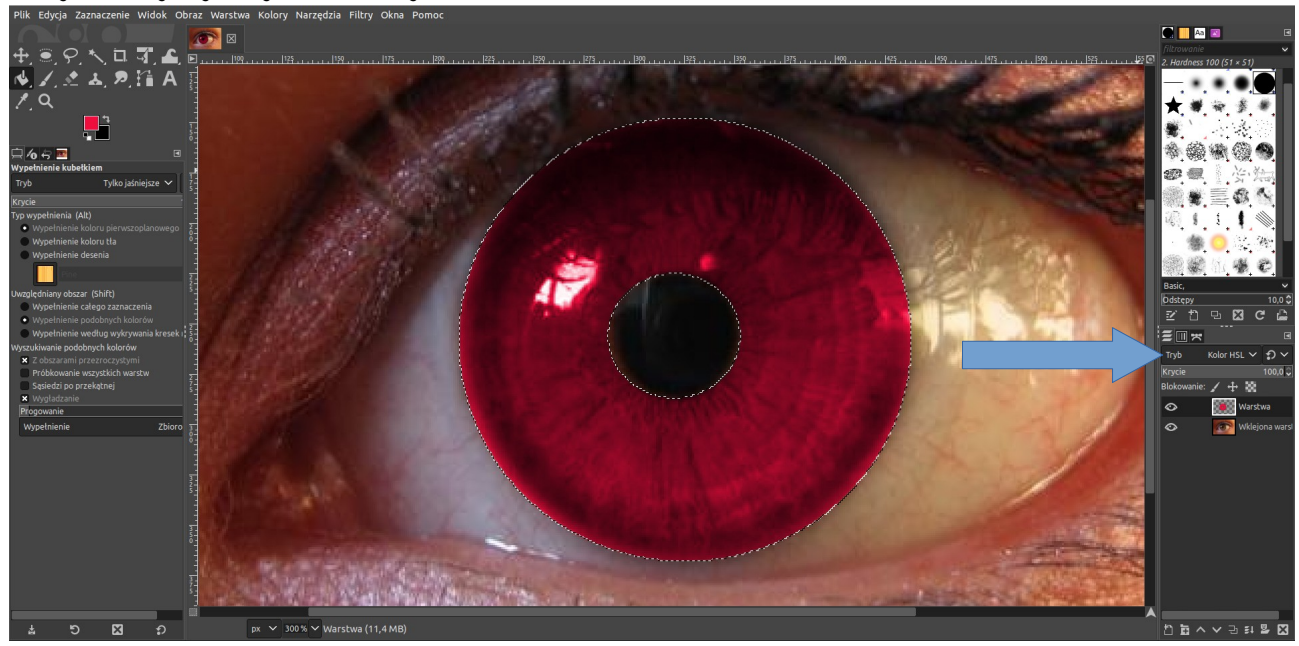

9. Na koniec wybieramy Zaznaczenie → Brak. Gotowy efekt:

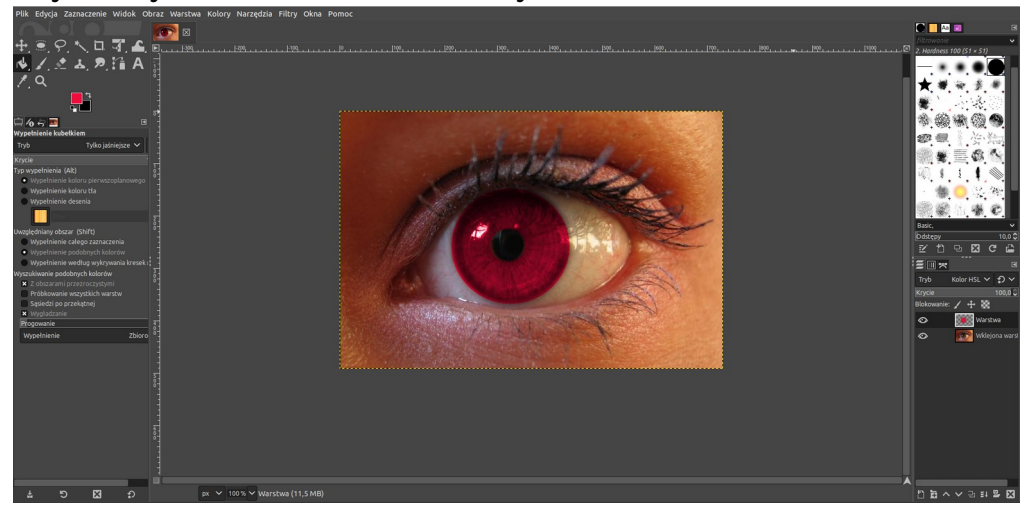